# СОГЛАСОВАНО Первый заместитель генерального директора - заместитель но научной работе ФГУП «ВНИИФТРИ»

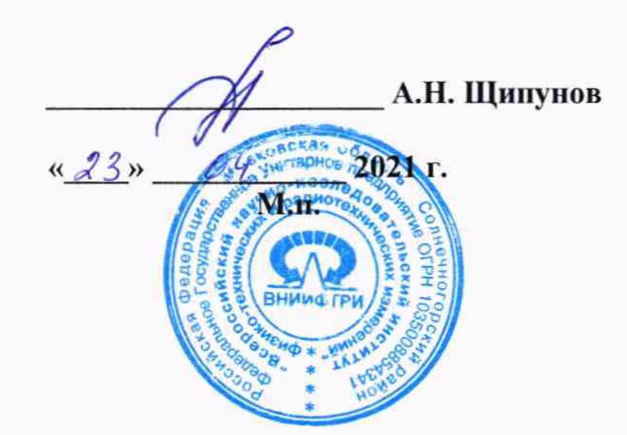

Государственная система обеспечения единства измерений

Модули приема сигналов СНС ГЛОНАСС и GPS (NAVSTAR) КСД/Н02

Методика поверки

8501-21-01 МП

р.и. Менделеево 2021 г.

## 1 Общие положения

1.1 Настоящая методика поверки распространяется на модули приема сигналов СНС ГЛОНАСС и GPS (NAVSTAR) КСД/Н02 (далее - модули), изготавливаемые АО «Элистех», г. Жуковский Московской обл., и устанавливает порядок и объем их первичной и периодической поверок.

1.2 Интервал между поверками - 5 лет.

## 2 Перечень операций поверки

2.1 При поверке модулей выполнить работы в объеме, указанном в таблице 1.

Таблица 1

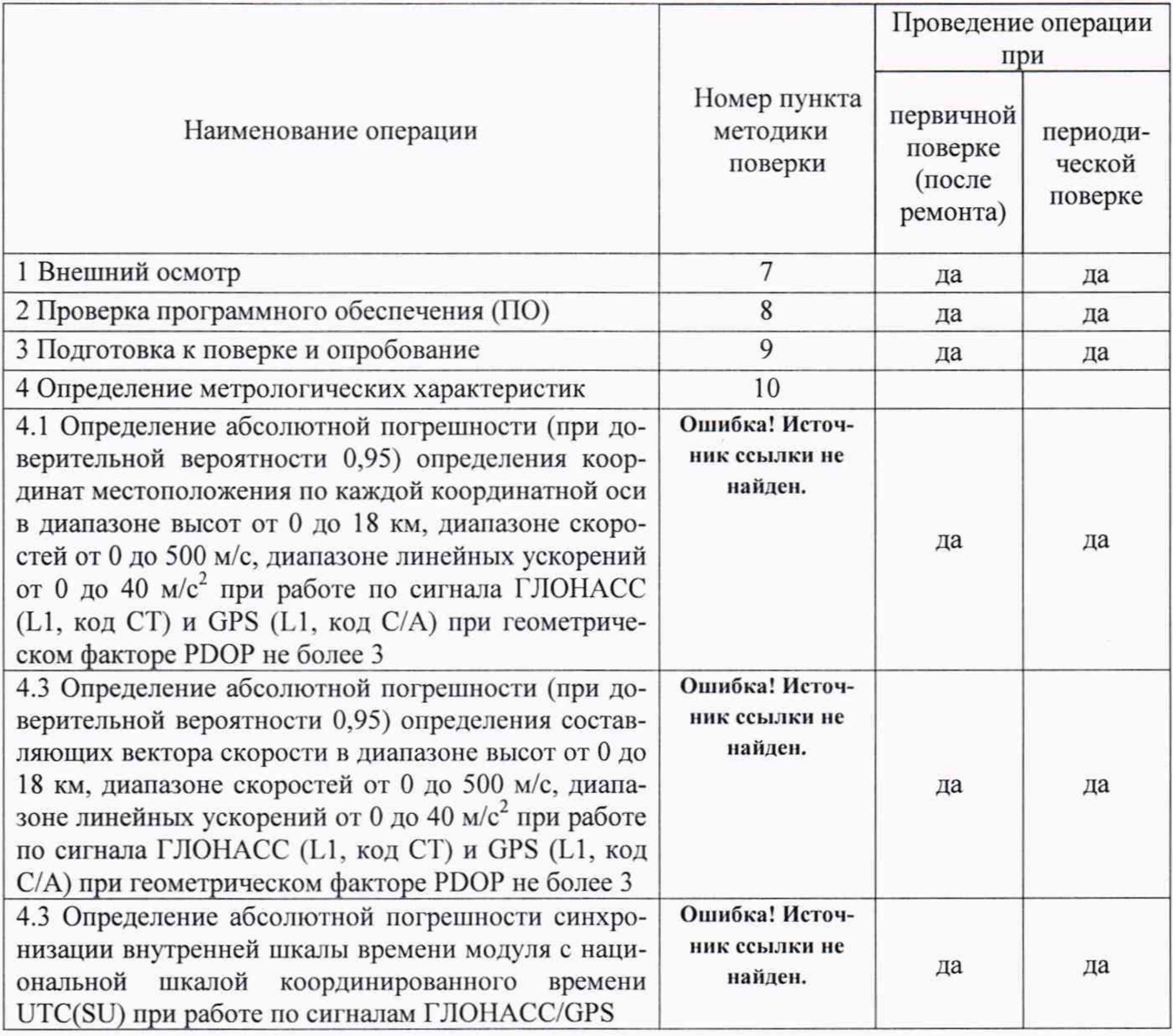

2.2 При получении отрицательных результатов при выполнении любой из операций, указанных в таблице 1, поверка прекращается и модуль бракуется.

2.3 Не допускается проведение поверки отдельных измерительных каналов или меньшего числа измеряемых величин или на меньшем числе поддиапазонов.

## 3 Метрологические и технические требования к средствам поверки

3.1 При проведении поверки использовать средства измерений и вспомогательные средства, представленные в таблице 2.

Таблина 2

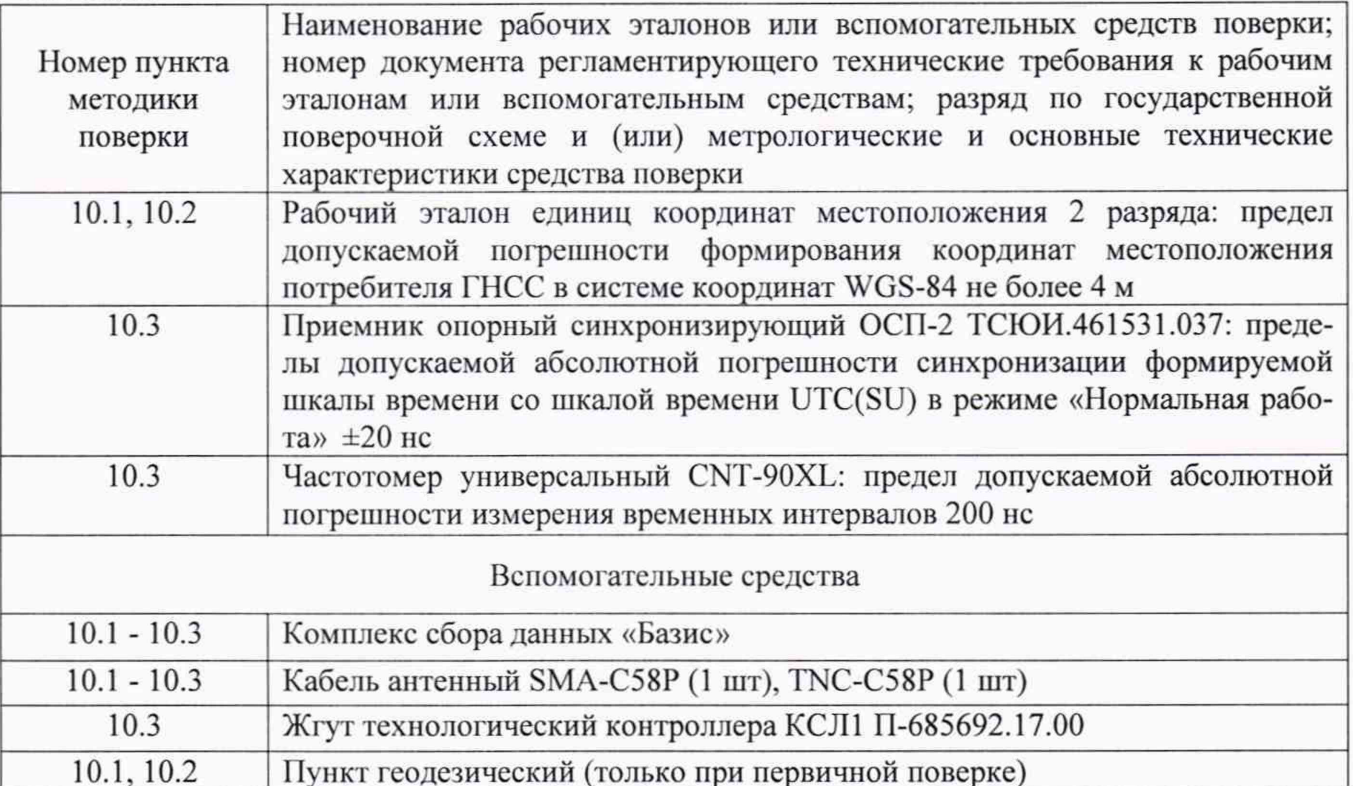

3.2 Вместо указанных в таблице 2 средств поверки допускается использование других средств измерений, обеспечивающих определение метрологических характеристик модулей с требуемой точностью.

3.3 Применяемые для поверки средства измерений должны быть утверждённого типа, исправны и иметь действующие свидетельства о поверке (знаки поверки).

### 4 Требования к специалистам, осуществляющим поверку

4.1 К проведению поверки модулей допускается инженерно-технический персонал со средним или высшим техническим образованием, ознакомленный с руководством по эксплуатации (РЭ) и документацией по поверке, имеющие право на проведение поверки.

## 5 Требования к условиям проведения поверки

5.1 При проведении поверки должны быть соблюдены требования безопасности в соответствии с ГОСТ 12.3.019-80.

5.2 При проведении поверки необходимо принять меры защиты от статического напряжения, использовать антистатические заземленные браслеты и заземлённую оснастку.

## 6 Требования к условиям проведения поверки

Поверка проводится в рабочих условиях эксплуатации поверяемых модулей и используемых средств поверки.

## 7 Внешний осмотр

7.1 При внешнем осмотре проверить:

- отсутствие механических повреждений и ослабление элементов, четкость фиксации их положения:

- чёткость обозначений, чистоту и исправность разъёмов и гнёзд, наличие и целостность печатей и пломб;

- наличие маркировки согласно требованиям эксплуатационной документации.

7.2 Результаты поверки считать положительными, если выполняются требования п. 7.1.

### **8 Проверка программного обеспечения (ПО)**

8.1 Выполнить запуск утилиты «Novatel Connect», выполнить соединение с модулем, выбрать вкладку Receiver Info, в открывшемся окне появиться информация о ПО модуля OM7MR0703RN0000. Убедиться, что имеющиеся на открывшейся странице в строке SW Version идентификационные данные (признаки) ПО соответствуют указанным в таблице 3.

8.2 Запустить ПО «КСД Принт».Выбрать пункт меню «Справка -> О КСД Принт». Убедиться, что имеющиеся на открывшейся странице идентификационные данные (признаки) ПО соответствуют указанным в таблице 3.

#### Таблица 3

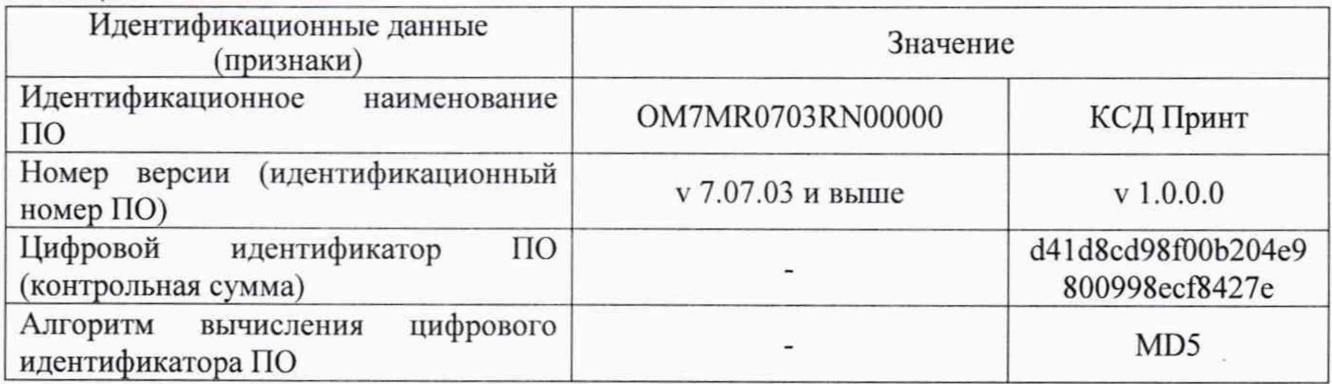

8.3 Результаты поверки считать положительными, если идентификационные данные ПО соответствуют данным, указанным в таблице 3.

### **9 Подготовка к поверке и опробование**

9.1 Подготовка к поверке

9.1.1 Перед проведением поверки необходимо выполнить следующие подготовительные работы:

- выполнить операции, оговоренные в РЭ поверяемого модуля по подготовке его к работе;

- выполнить операции, оговоренные в РЭ на применяемые средства поверки по их подготовке к измерениям;

- осуществить прогрев приборов для установления их рабочих режимов.

9.1.2 Измерить координаты пункта геодезического в системе координат WGS-84 в соответствии с «Методикой измерений координат пункта геодезического» (аттестат методики выполнения измерений № 236-01.00294-2010/2015) (только при первичной поверке).

*П р и м е ч а й и е-* Интервал времени между датой протокола результатов измерения координат пункта геодезического и датой поверки модуля не должен превышать интервала между поверками сети геодезической, с использованием которой осуществлялось измерение координат пункта геодезического.

9.2 Опробование

9.2.1 Собрать схему в соответствии с рисунком 1.

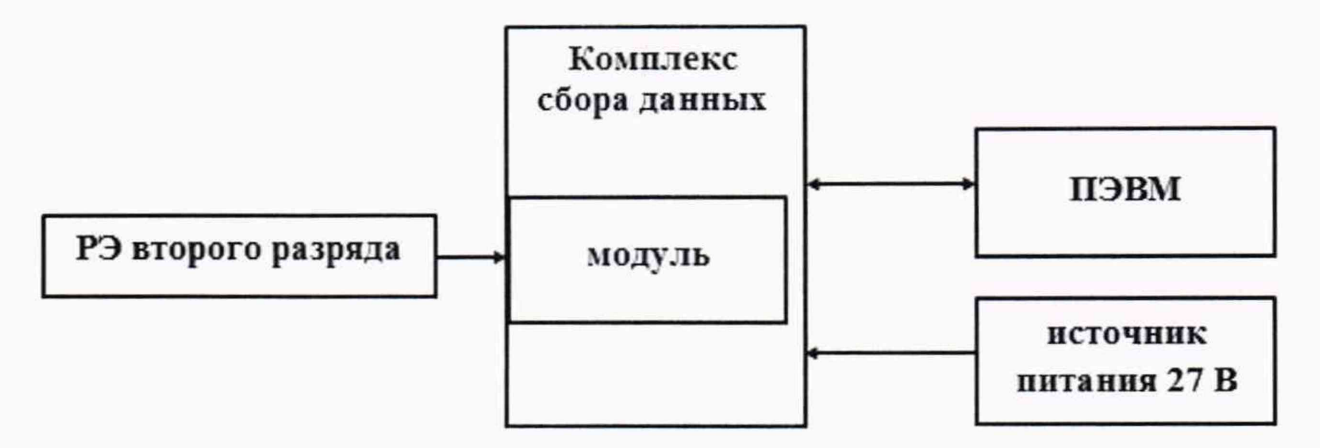

Рисунок 1 - Схема для проведения измерений при проверке опробования

9.2.2 Подать питание на комплекс сбора данных, на рабочем эталоне воспроизвести сценарий для неподвижного объекта (уровень мощности сигналов навигационных космических аппаратов плюс 35 дБ к номинальным значениям).

9.2.3 Убедиться, что после решения модулем навигационной задачи, количество повторяющихся миганий индикаторов видимости навигационных космических аппаратов ГЛОНАСС и GPS не менее пяти по каждой группировке (соответствует отслеживанию не менее пяти навигационных космических аппаратов).

9.2.4 Результаты опробования считать положительными, если выполняются требования п.п. 9.2.1 - 9.2.3.

## 10 Определение метрологических характеристик

10.1 Определение абсолютной погрешности (при доверительной вероятности 0,95) определения координат местоположения по каждой координатной оси в диапазоне высот от 0 до 18 км, диапазоне скоростей от 0 до 500 м/с, диапазоне линейных ускорений от 0 до 40 м/с<sup>2</sup> при работе по сигналам ГЛОНАСС (L1, код СТ) и GPS (L1, код С/А) при геометрическом факторе PDOP не более 3

При первичной поверке

10.1.1 Собрать схему в соответствии с рисунком 1.

10.1.2 Подготовить сценарий имитации с параметрами, приведенными в таблице 4, при этом контролировать, чтобы значение геометрического фактора ухудшения точности не превышало 3.

## Таблица 4

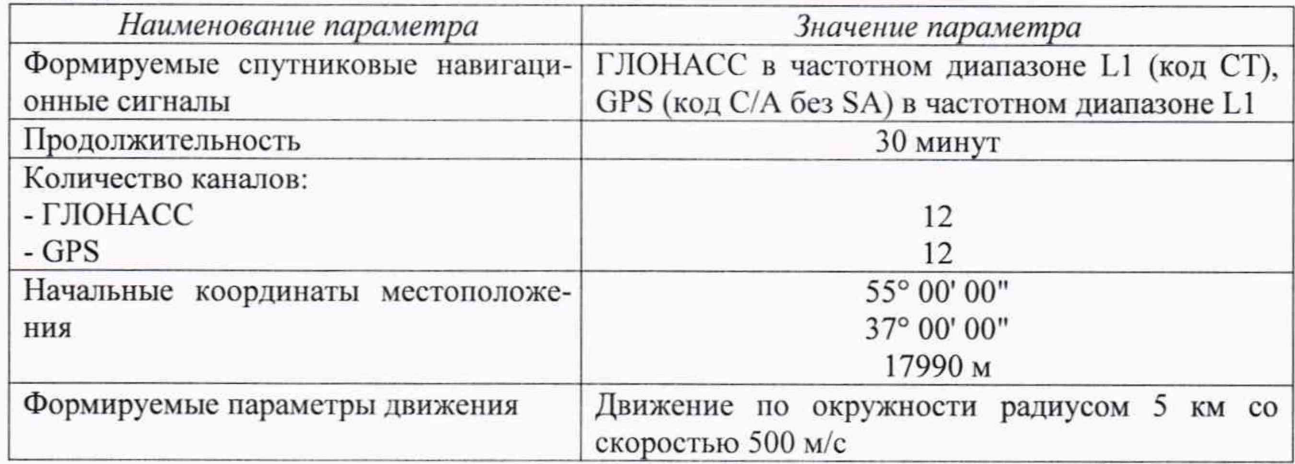

10.1.3 В соответствии с п. 2.3.3 РФМГ.464349.002РЭ настроить модуль на запись файла с измерительной информацией в формате NOVATELX.

10.1.4 Через 15 мин после начала воспроизведения сценария, осуществить запись не менее 200 секунд измерительной информации на ПЭВМ при значении геометрического фактора PDOP, рассчитываемым модулем, не более 3. В соответствии с п. 2.4.4 РФМГ.464349.002РЭ получить измеренные значения координат местоположения и составляющих вектора скорости в текстовом виде.

10.1.5 Собрать схему в соответствии с рисунком 2.

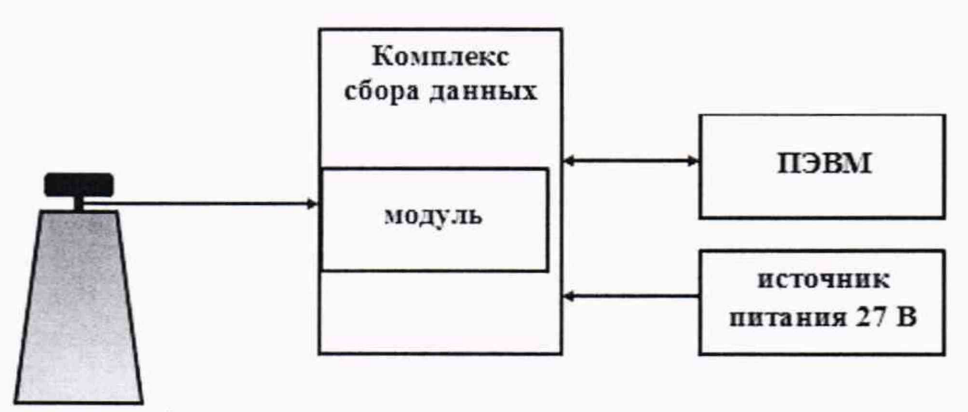

пункт геодезический

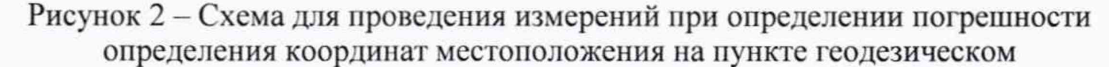

10.1.6 Выполнить действия п.п. 10.1.3 - 10.1.4.

10.1.7 Используя измерительную информацию о координатах местоположения, определить систематическую составляющую погрешности определения координат по формулам (1) и (2), например, для координаты В (широта):

$$
\Delta B(j) = B(j) - B_{\text{delicme}}(j),\tag{1}
$$

$$
dB = \frac{1}{N} \cdot \sum_{j=1}^{N} \Delta B(j),\tag{2}
$$

где В<sub>лейств</sub>(j) - действительное значение координаты В в j-ый момент времени, секунды;

 $B(j)$  – измеренное значение координаты В в j-й момент времени, секунды;

N - количество измерений.

Примечание - Здесь и далее по тексту: секунда - единица измерений плоского угла.

Аналогичным образом определить систематическую составляющую погрешности определения координат L (долготы) и H (высоты).

10.1.8 Определить среднее квадратическое отклонение (СКО) случайной составляющей погрешности определения координат по формуле (3), например, для координаты В (широта):

$$
\sigma_{\rm B} = \sqrt{\frac{\sum_{j=1}^{N} (\Delta B(j) - dB)^2}{N - 1}}
$$
(3)

Аналогичным образом определить СКО случайной составляющей погрешности определения координат L (долгота) и H (высота).

- для широты:

$$
\Delta B(M) = arcl'' \cdot \frac{a(1 - e^2)}{\sqrt{(1 - e^2 \sin^2 B)^3}} \cdot \Delta B(cexy \cdot \text{d}a); \tag{4}
$$

- для долготы:

$$
\Delta L(M) = arc1'' \cdot \frac{a(1 - e^2)\cos B}{\sqrt{(1 - e^2 \sin^2 B)^3}} \cdot \Delta L(cexyn\partial a),\tag{5}
$$

где а - большая полуось эллипсоида, м;

е - первый эксцентриситет эллипсоида;

 $1" = 0,000004848136811095359933$  радиан (arc1").

10.1.10 Определить погрешность (по уровню вероятности 0,95) определения координат (например для координаты Н (высоты)) (6):

$$
\Pi_H = \pm (|dH| + 2 \cdot \sigma_H),\tag{6}
$$

Аналогичным образом определить погрешность (при доверительной вероятности 0,95) определения координаты В (широта) и L (долгота).

## При периодической поверке

10.1.11 Собрать схему в соответствии с рисунком 1.

10.1.12 Подготовить сценарий имитации с параметрами, приведенными в таблице 5, при этом контролировать, чтобы значение геометрического фактора ухудшения точности не превышало 3.

Таблица 5

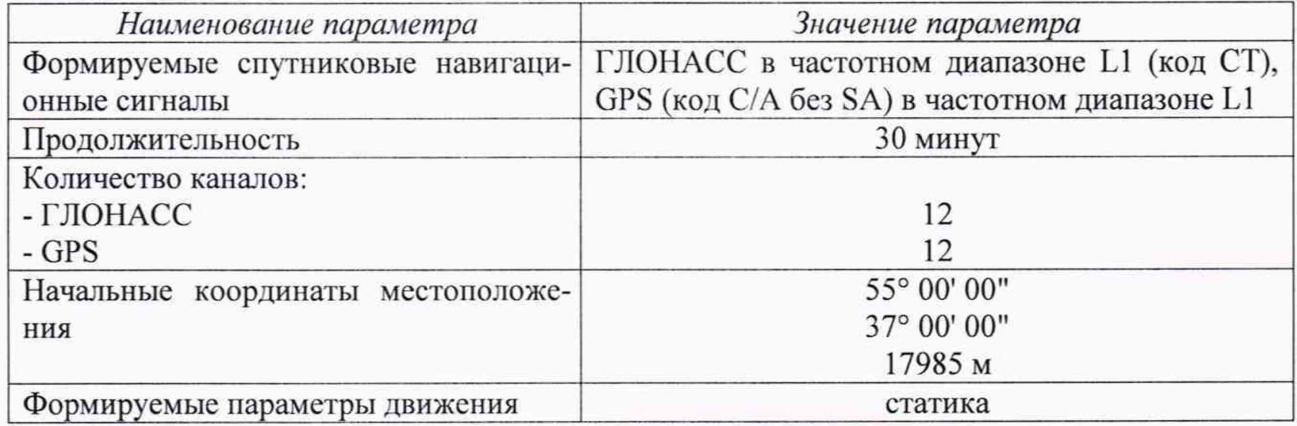

10.1.13 Выполнить действия п.п. 10.1.3., 10.1.4, 10.1.7 - 10.1.10.

10.1.14 Результаты поверки считать положительными, если значения абсолютной погрешности (при доверительной вероятности 0,95) определения координат местоположения по каждой координатной оси в диапазоне высот от 0 до 18 км, диапазоне скоростей от 0 до 500 м/с, диапазоне линейных ускорений от 0 до 40 м/с<sup>2</sup> при работе по сигналам ГЛОНАСС (L1, код CT) и GPS (L1, код C/A) при геометрическом факторе PDOP не более 3 находятся в пределах  $\pm 10$  м.

10.2 Определение абсолютной погрешности (при доверительной вероятности 0,95) определения составляющих вектора скорости в диапазоне скоростей от 0 до 500 м/с, диапазоне

линейных ускорений от 0 до 40 м/с<sup>2</sup> при работе по сигналам ГЛОНАСС (L1, код СТ) и GPS

(L1, код C/A) при геометрическом факторе PDOP не более 3

### При первичной поверке

10.2.1 Используя измерительную информацию о составляющих вектора скорости (п. 10.1.4, п. 10.1.6), определить систематическую составляющую погрешности определения составляющей вектора скорости  $V_N$  (составляющая вектора скорости, направленная на север) по формулам (7) и (8):

$$
\Delta V_N(j) = V(j)_N - V_{\text{delicmsN}}(j) \,,\tag{7}
$$

$$
dV_N = \frac{1}{N} \cdot \sum_{j=1}^N \Delta V(j)_N \tag{8}
$$

где V<sub>лйств</sub>N(j) - действительное значение составляющей вектора скорости в *j*-ый момент времени, м/с;

 $V(j)_{N}$  – измеренное значение составляющей вектора скорости в *i-й* момент времени. м/с:

N - количество измерений.

Аналогичным образом определить систематические составляющие погрешности определения составляющих вектора скорости  $V_E$  (составляющая вектора скорости, направленная на восток) и V<sub>H</sub> (составляющая вектора скорости, направленная вверх).

10.2.2 Определить СКО случайной составляющей погрешности определения составляющей вектора скорости V<sub>N</sub> по формуле (9):

$$
\sigma_{\text{VN}} = \sqrt{\frac{\sum_{j=1}^{N} (\Delta V(j)_N - dV_N)^2}{N - 1}}
$$
(9)

Аналогичным образом определить СКО составляющих вектора скорости VE и VH.

10.2.3 Определить погрешность (по уровню вероятности 0,95) определения составляющей вектора скорости  $V_N(10)$ :

$$
\Pi_{\nu N} = \pm (|dV_N| + 2 \cdot \sigma_{\nu N}), \qquad (10)
$$

Аналогичным образом определить погрешность (при доверительной вероятности 0,95) определения составляющей вектора скорости  $V_L$  и  $V_H$ .

#### При периодической поверке

10.2.4 Используя измерительную информацию о составляющих вектора скорости (п. 10.1.13), определить абсолютные погрешности (при доверительной вероятности 0.95) определения составляющих вектора скорости по формулам (7) - (10).

10.2.5 Результаты поверки считать положительными, если значения абсолютной погрешности (при доверительной вероятности 0,95) определения составляющих вектора скорости в диапазоне скоростей от 0 до 500 м/с, диапазоне линейных ускорений от 0 до 40 м/с<sup>2</sup> при работе по сигналам ГЛОНАСС (L1, код CT) и GPS (L1, код C/A) при геометрическом факторе РDOР не более 3 находятся в пределах ±0,2 м/с.

10.3 Определение абсолютной погрешности синхронизации внутренней шкалы времени модуля с национальной шкалой координированного времени UTC(SU)

10.3.1 Собрать схему в соответствии с рисунком 3. Для подключения измерителя к частотомеру использовать жгут технологический контроллера КСЛ1 П-685692.17.00 из комплекта комплекса сбора данных «Базис» (подключается к разъему X2 бортового твердотельного накопителя ТНЗ). Предварительно определить задержки сигналов в антенном и соединительных кабелях.

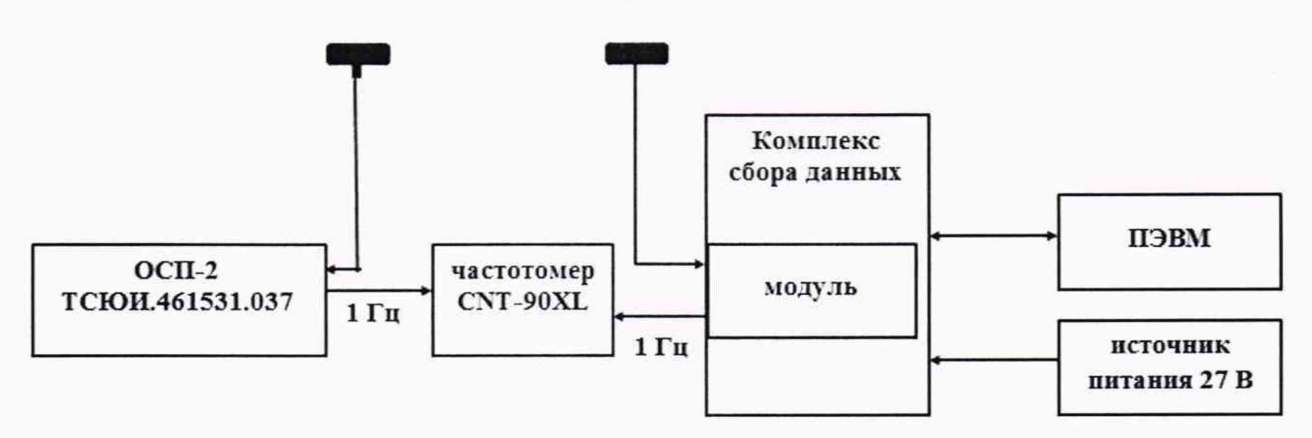

Рисунок 3 - Схема для проведения измерений при определении абсолютной погрешности синхронизации внутренней шкалы времени модуля с национальной шкалой координированного времени UTC(SU)

10.3.2 Обеспечить радиовидимость сигналов навигационных космических аппаратов ГЛОНАСС и GPS в верхней полусфере. В соответствии с эксплуатационной документацией на модуль частотомер CNT-90XL и ОСП-2 подготовить их к работе.

10.3.3 Списать с табло частотомера CNT-90XL не менее 30 значений расхождений шкал времени модуля и ОСП-2.

10.3.4 Убедиться, что каждое значение разности шкал времени не превышает ±1 мкс (с учетом задержек в антенном и соединительных кабелях).

10.3.5 Результаты поверки считать положительными, если выполняются требования п. 10.3.4.

### 11 Оформление результатов поверки

11.1 Результаты поверки модуля подтверждаются сведениями о результатах поверки, включенными в Федеральный информационный фонд по обеспечению единства измерений.

11.2 По заявлению владельца модуля или лица, представившего его на поверку, выдается свидетельство о поверке, и (или) в паспорт модуля вносится запись о проведенной поверке, заверяемая подписью поверителя и знаком поверки, с указанием даты поверки.

11.3 При отрицательных результатах поверки выдается извещение о непригодности к применению с указанием причин забракования.

Заместитель генерального директора-начальник НИО-8 ФГУП «ВНИИФТРИ» О.В. Денисенко

Начальник лаборатории 8501 ФГУП «ВНИИФТРИ» (Диминистративно как обратов